## **Hướng dẫn đảo đề bằng phần mềm Mcmix**

- Bước 1: Tạo đề thô theo mẫu sau, lưu ý sau mỗi câu phải có câu lệnh [<br>], đáp án đúng gạch chân ở dưới

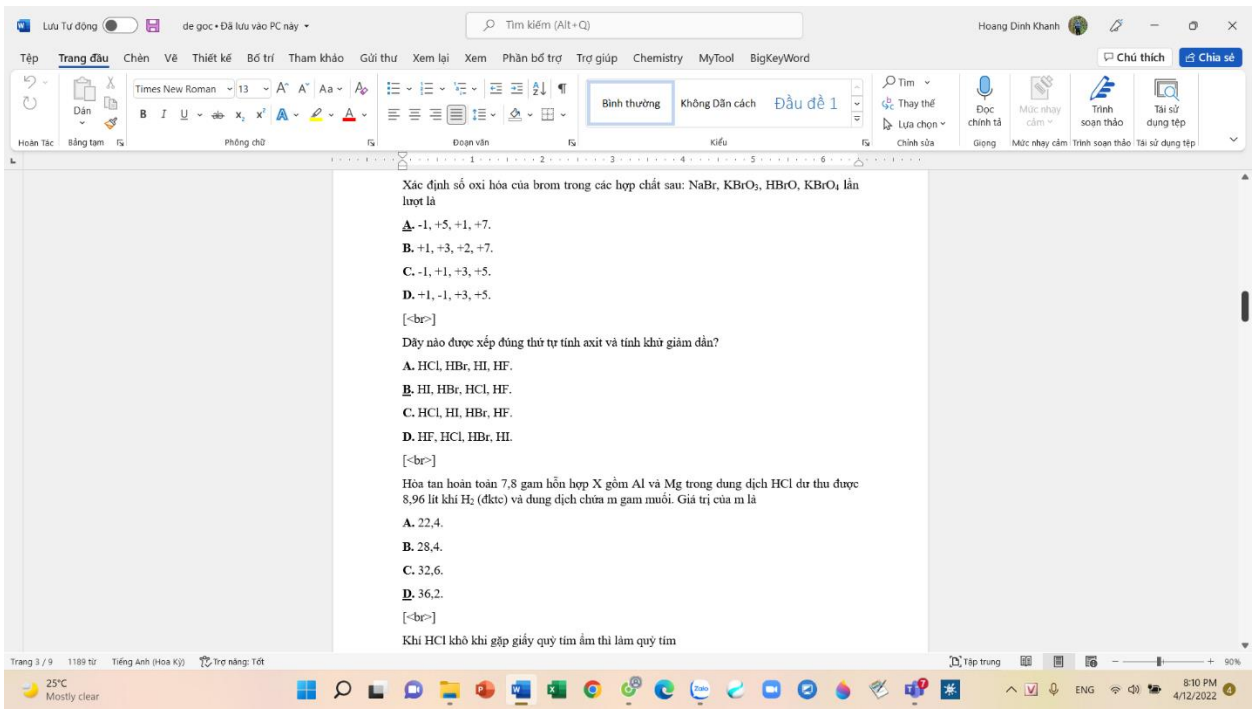

## - Bước 2: Mở phần mềm Mcmix, chọn "thêm" bên trái màn hình.

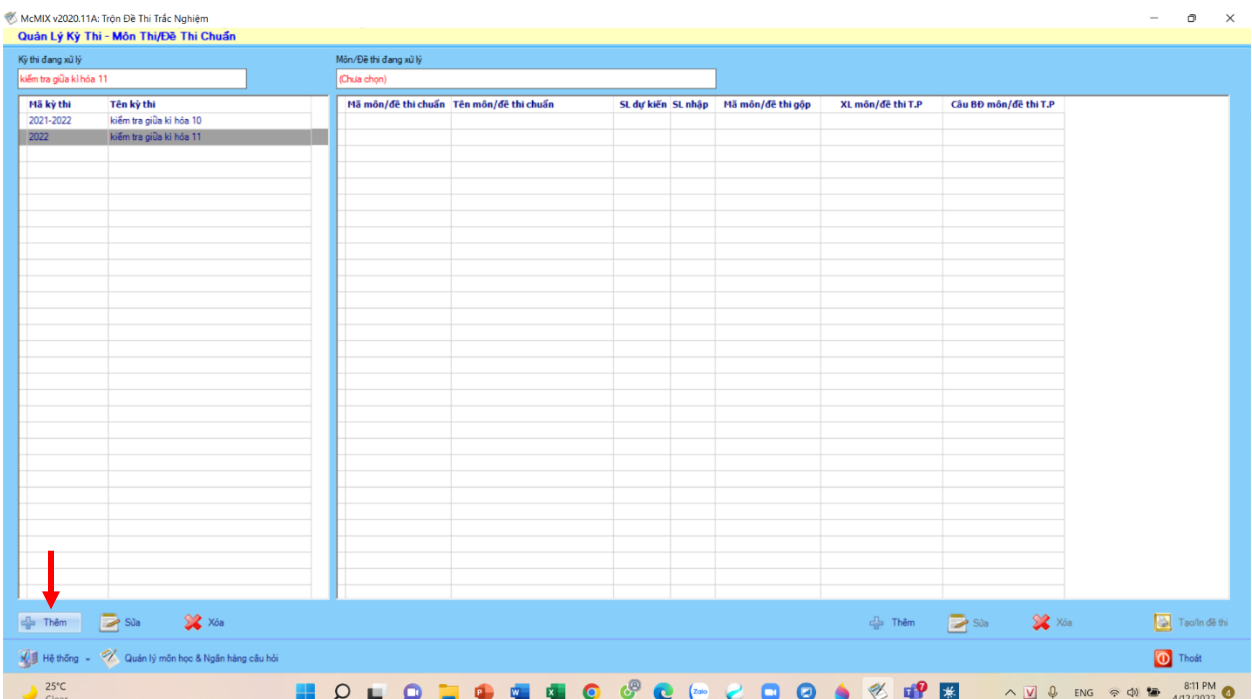

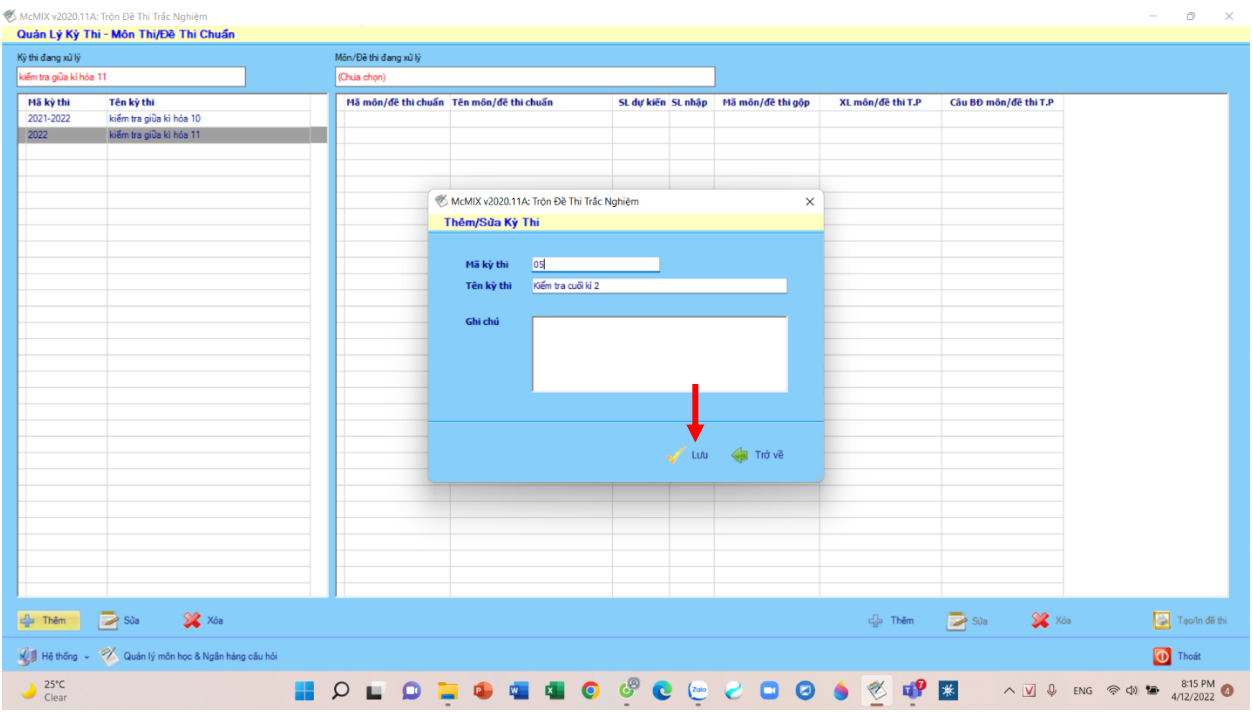

- Bước 3: Điền mã kỳ thi và tên kỳ thi vào (điền tùy ý thầy cô), sau đó ấn "lưu"

- Bước 4: Chọn "thêm" ở phía màn hình bên phải

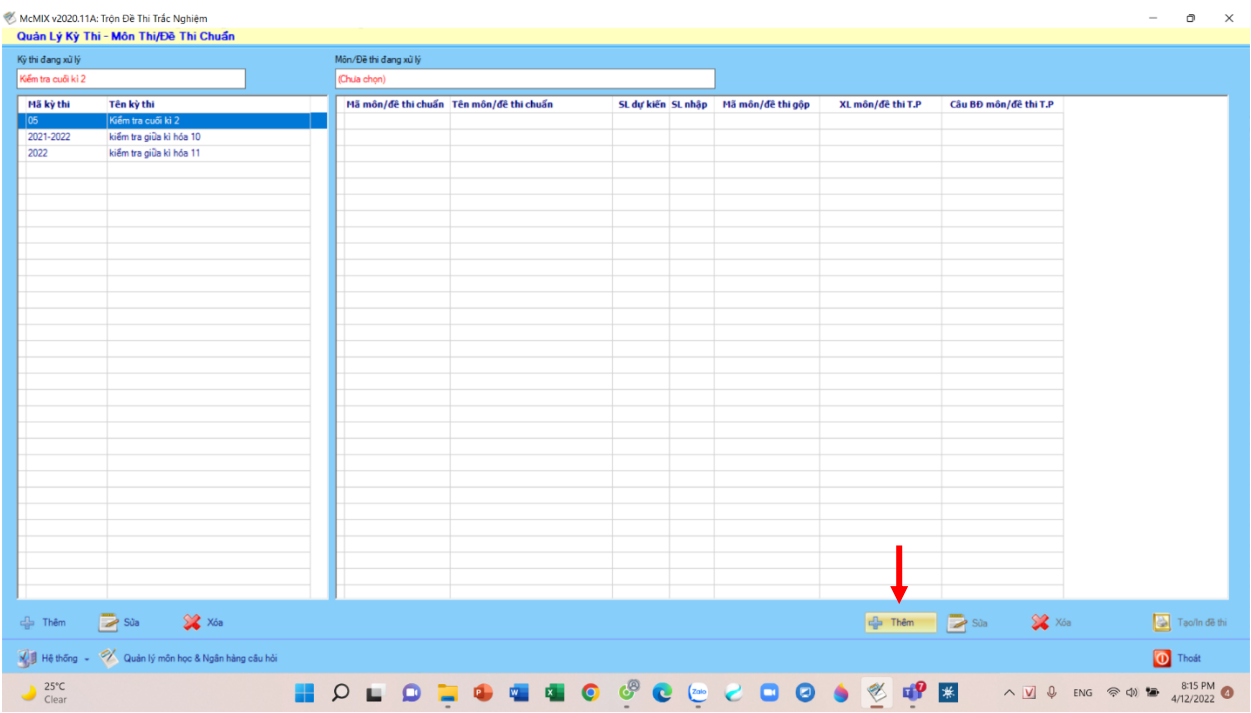

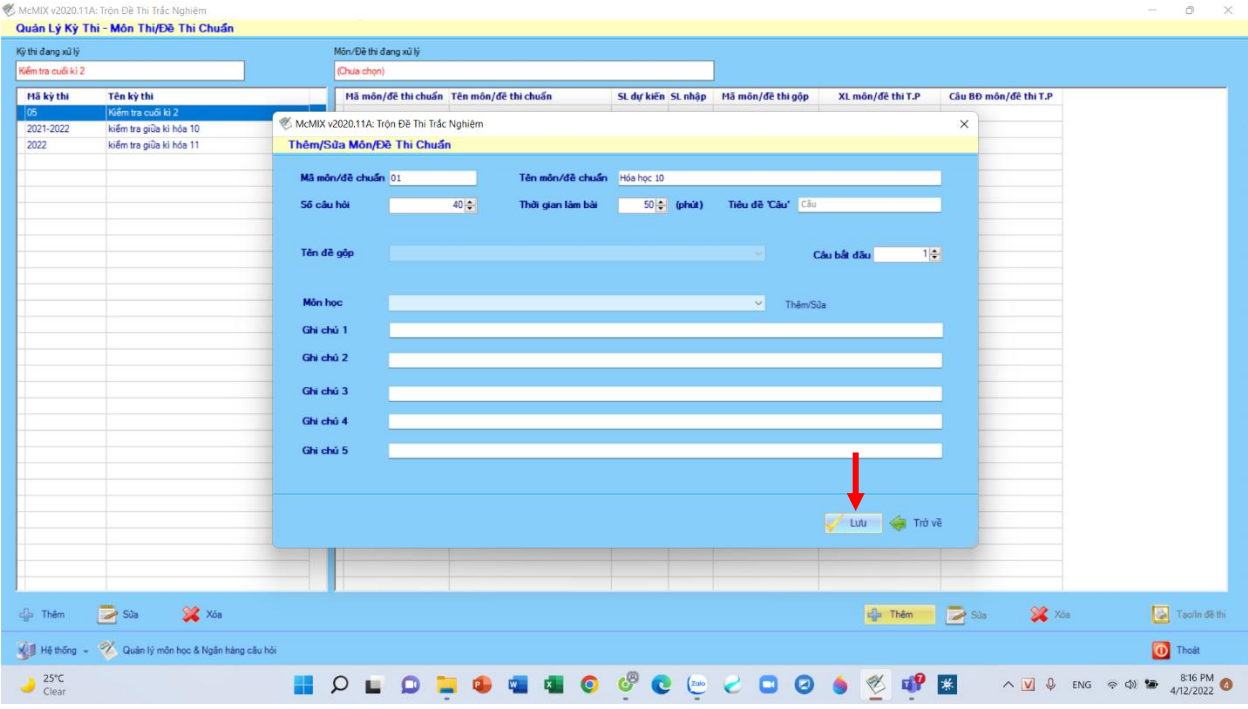

- Bước 5: Điền các thông tin ở bảng dưới, sau đó ấn "lưu"

## - Bước 6: Chọn "tạo/in đề thi"

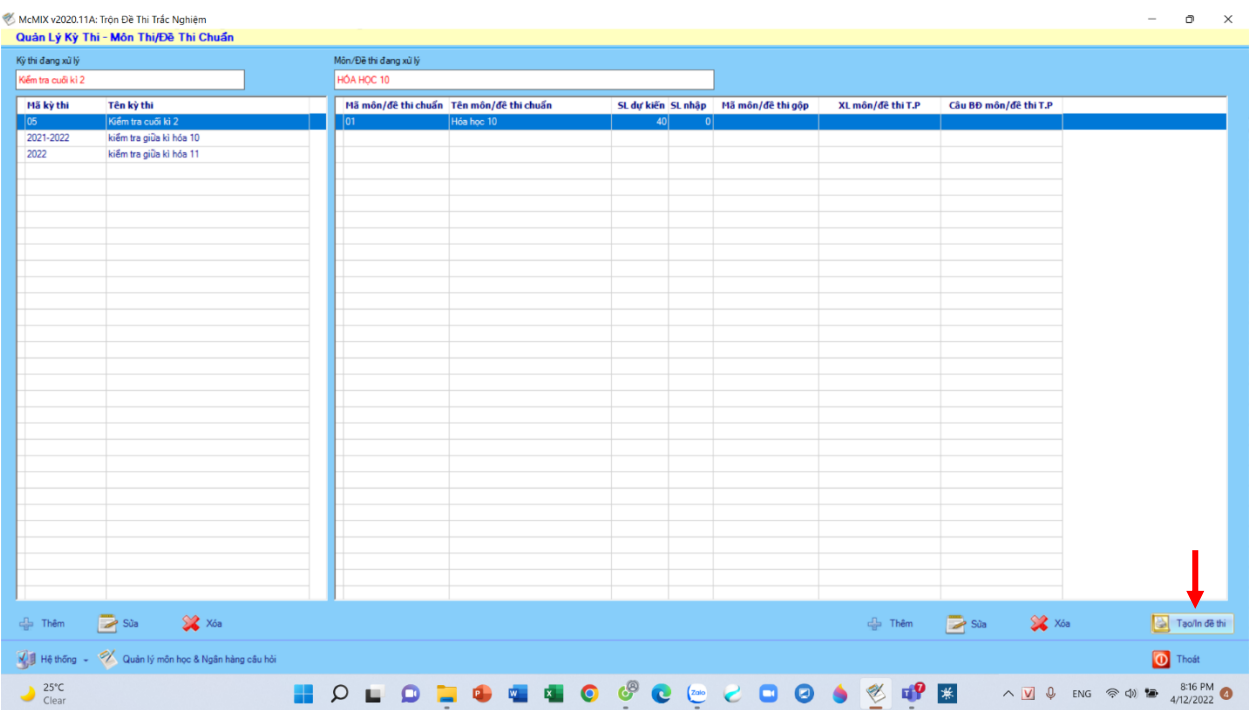

- Bước 7: Chọn nút "thêm ở góc bên phải màn hình

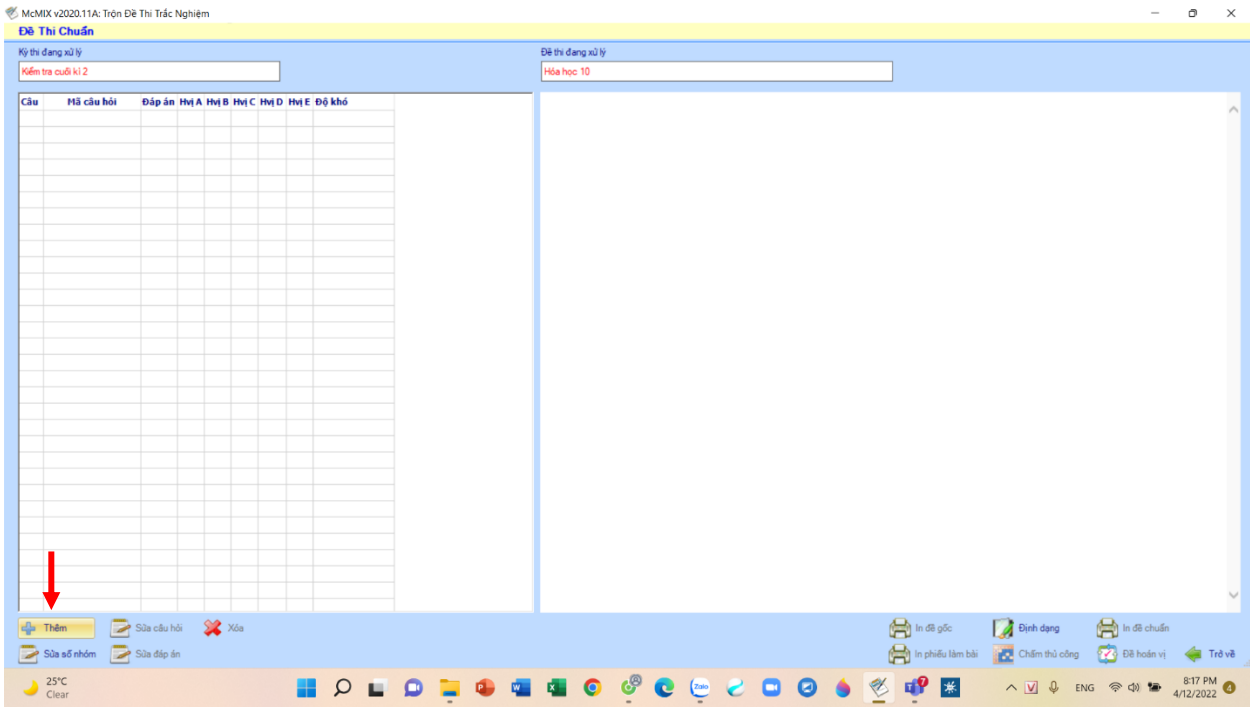

## - Bước 8: Chọn nút "import"

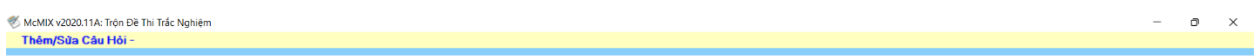

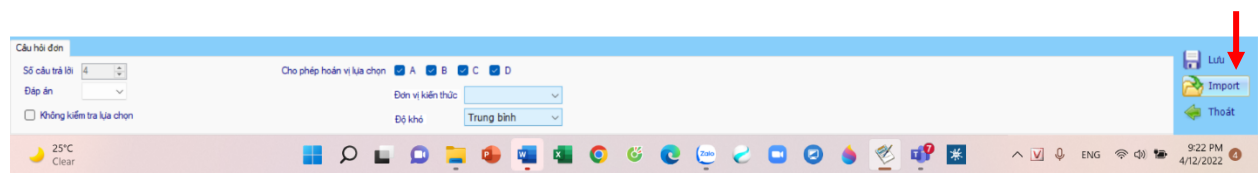

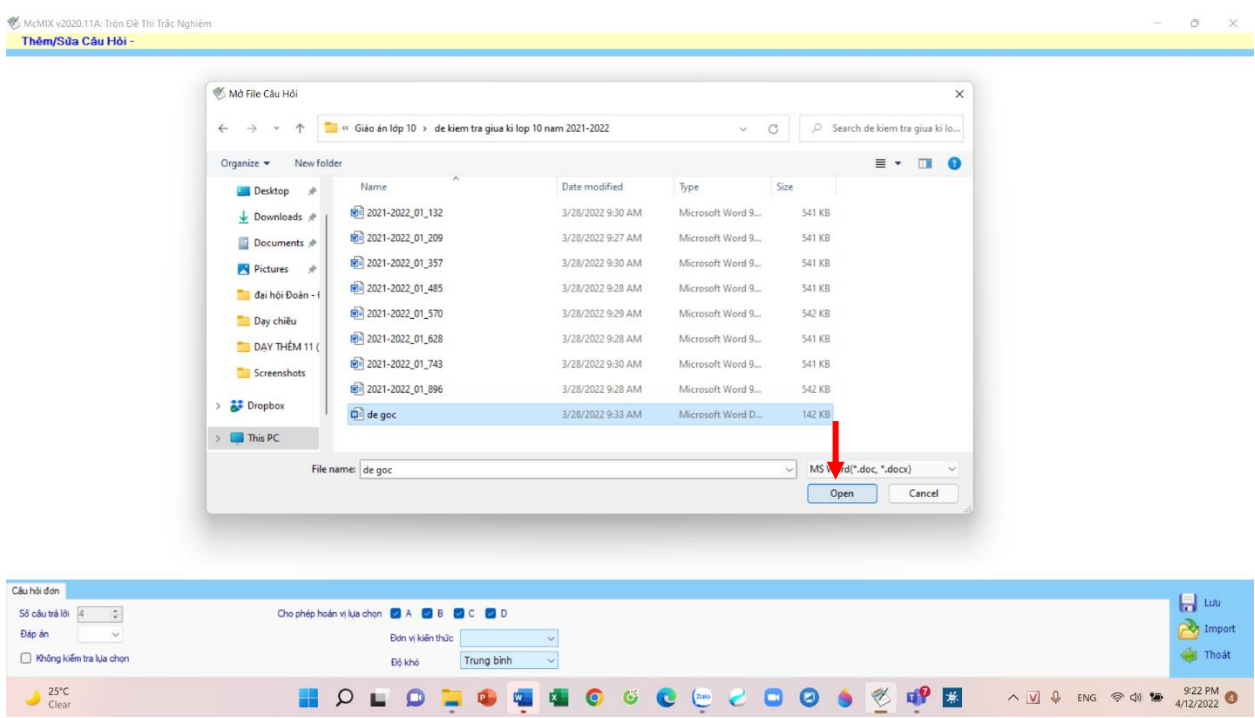

- Bước 9: Đến file đề thô đã soạn, chọn và ấn "open"

- Bước 10: Chọn nút "lưu", sau khi máy chạy để lưu xong, chọn "thoát"

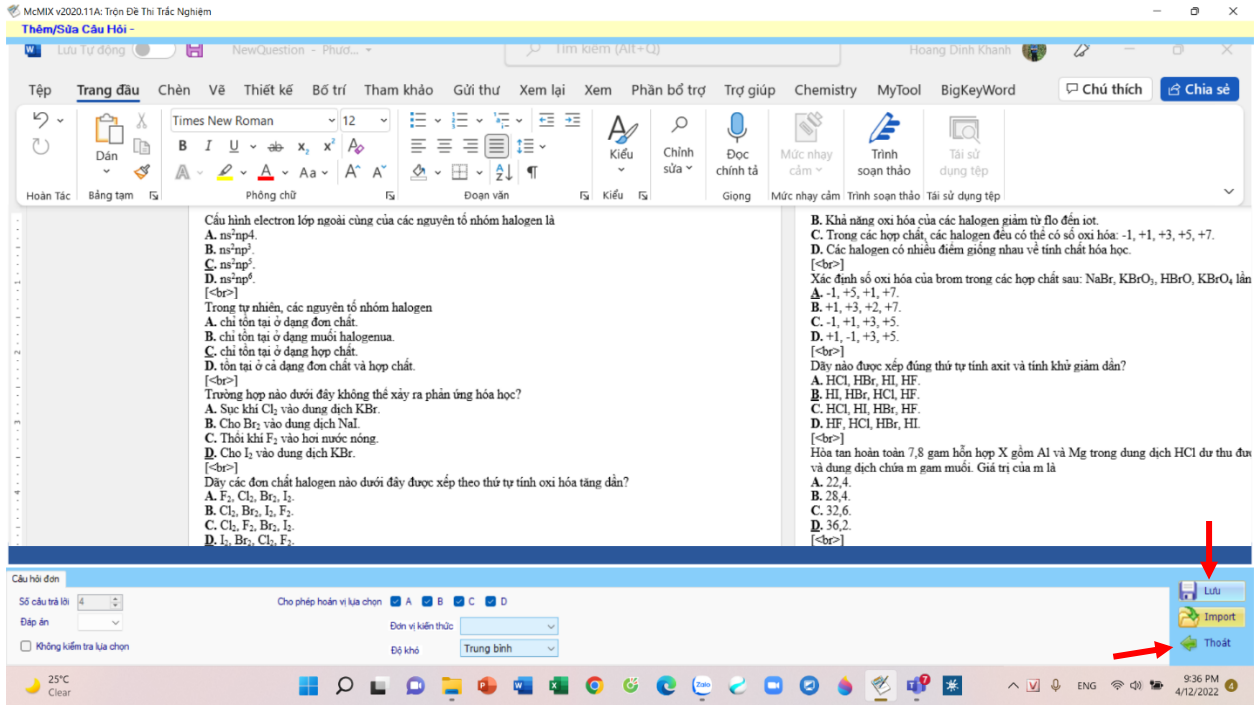

- Bước 11: Chọn nút "đề hoán vị"

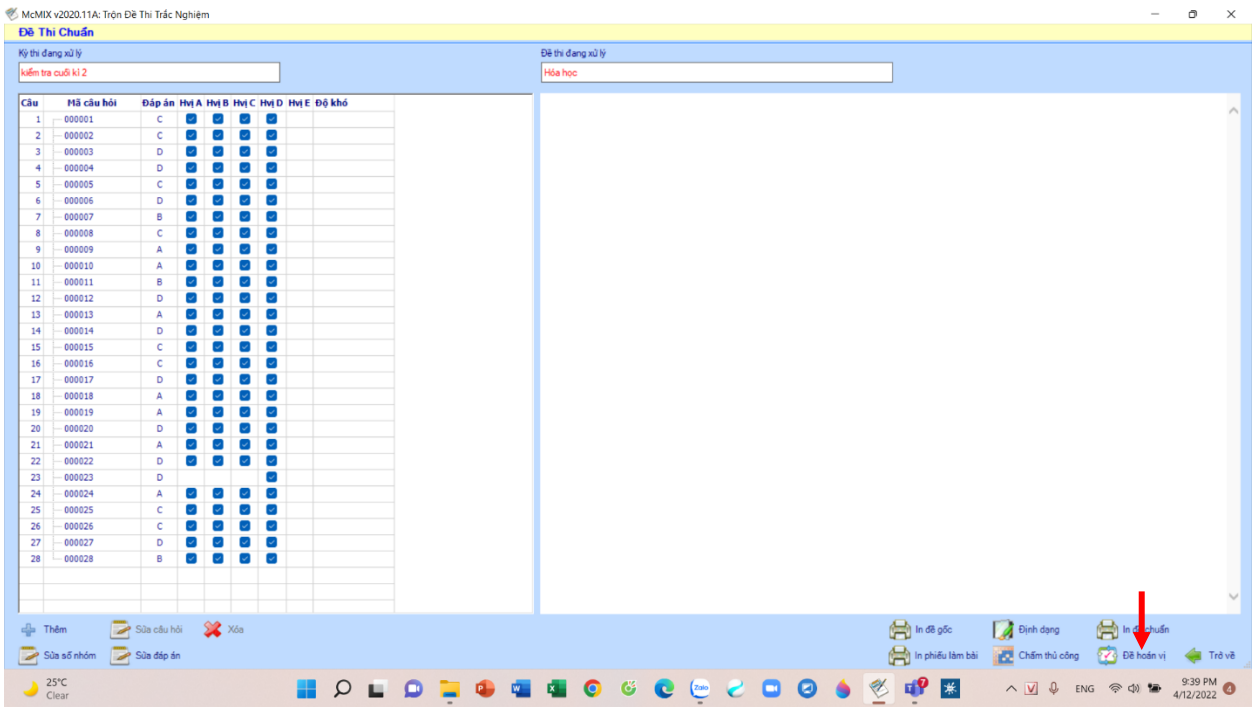

- Bước 12: Chọn nút "thêm" ở góc màn hình bên trái

| Đề Thi Hoán Vị                                         |                   |                         |                                                                |  |
|--------------------------------------------------------|-------------------|-------------------------|----------------------------------------------------------------|--|
| Kỳ thi đang xử lý                                      | Đề thi dang xử lý |                         |                                                                |  |
| kiểm tra giữa kì 2                                     | Hóa               |                         |                                                                |  |
| Mã đê                                                  | Câu Mã câu hỏi    | Đắp án 1 2 3 4 5 Độ khó |                                                                |  |
|                                                        |                   |                         |                                                                |  |
|                                                        |                   |                         |                                                                |  |
|                                                        |                   |                         |                                                                |  |
|                                                        |                   |                         |                                                                |  |
|                                                        |                   |                         |                                                                |  |
|                                                        |                   |                         |                                                                |  |
|                                                        |                   |                         |                                                                |  |
|                                                        |                   |                         |                                                                |  |
|                                                        |                   |                         |                                                                |  |
|                                                        |                   |                         |                                                                |  |
|                                                        |                   |                         |                                                                |  |
|                                                        |                   |                         |                                                                |  |
|                                                        |                   |                         |                                                                |  |
|                                                        |                   |                         |                                                                |  |
|                                                        |                   |                         |                                                                |  |
|                                                        |                   |                         |                                                                |  |
|                                                        |                   |                         |                                                                |  |
|                                                        |                   |                         |                                                                |  |
|                                                        |                   |                         |                                                                |  |
|                                                        |                   |                         |                                                                |  |
|                                                        |                   |                         |                                                                |  |
|                                                        |                   |                         |                                                                |  |
|                                                        |                   |                         |                                                                |  |
|                                                        |                   |                         |                                                                |  |
|                                                        |                   |                         |                                                                |  |
|                                                        |                   |                         |                                                                |  |
|                                                        |                   |                         |                                                                |  |
| X Xóa<br><b>Co</b> Thêm<br>$\mathbb{B}^{\mathsf{Sig}}$ |                   |                         | In de hoán vị                                                  |  |
| Mở khóa<br>$\bigoplus$ Khóa<br>Xuất đáp án             |                   |                         | Giữ nguyên vị trí các câu chọn lựa (CH) In đề online<br>Trở về |  |
|                                                        |                   |                         |                                                                |  |

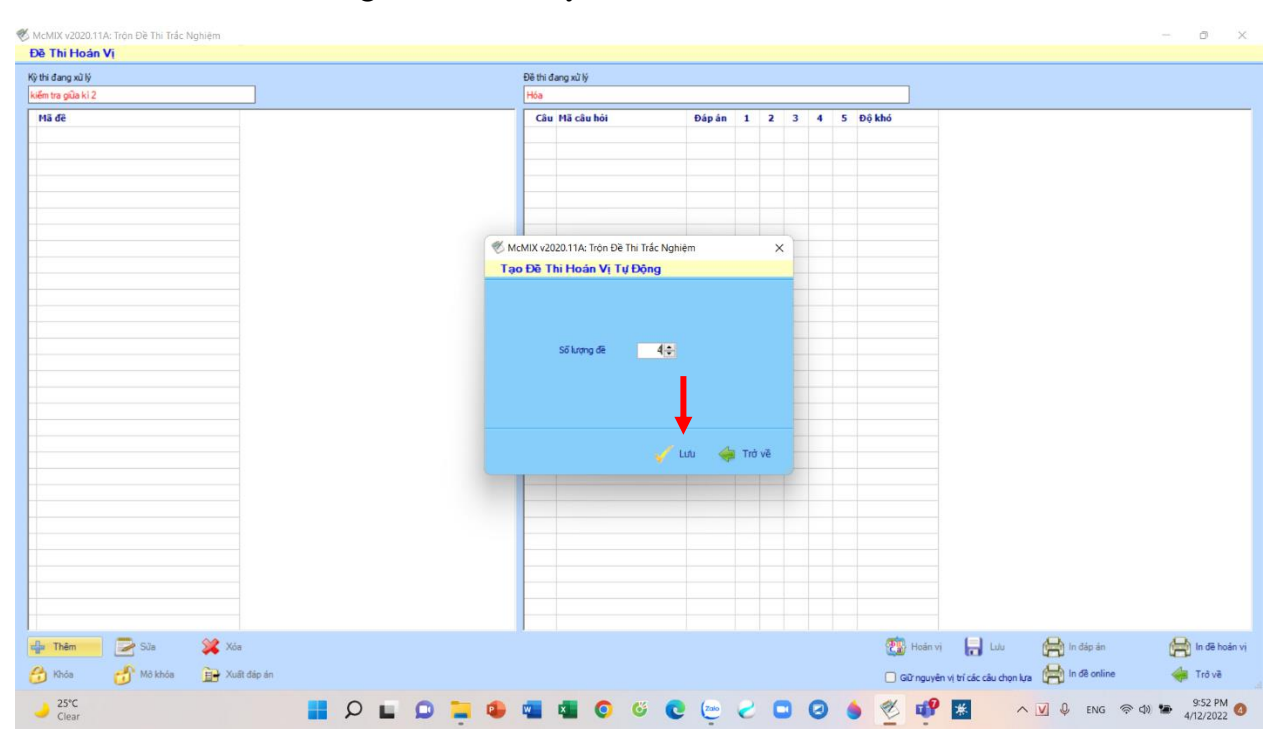

- Bước 13: Chọn số lượng đề thi mà thầy cô muốn tạo, sau đó bấm "lưu"

- Bước 14: Chọn các mã đề phía bên trái, sau đó chọn nút "in đề hoán vị"

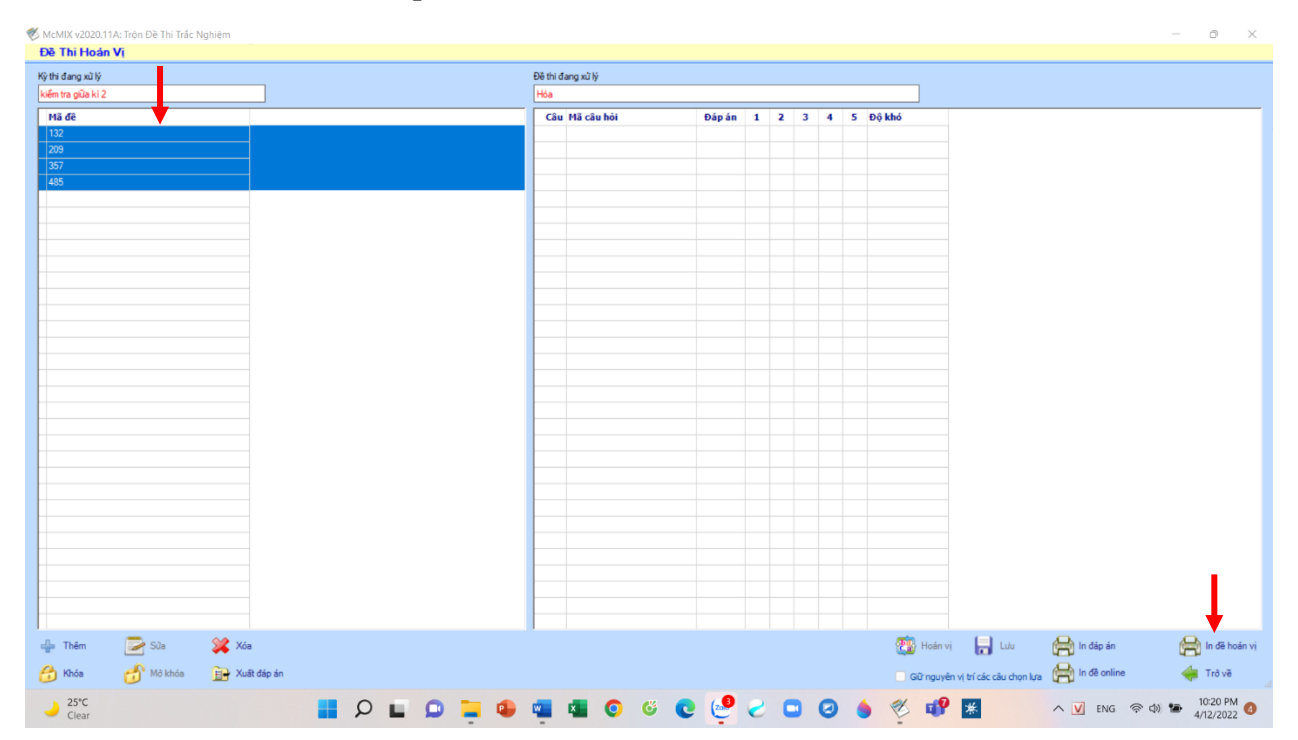

- Bước 15: Sau khi máy chạy xong, toàn bộ đề được lưu vào ổ D, thư mục Anh Quan, mục data, chọn nút "thoát"

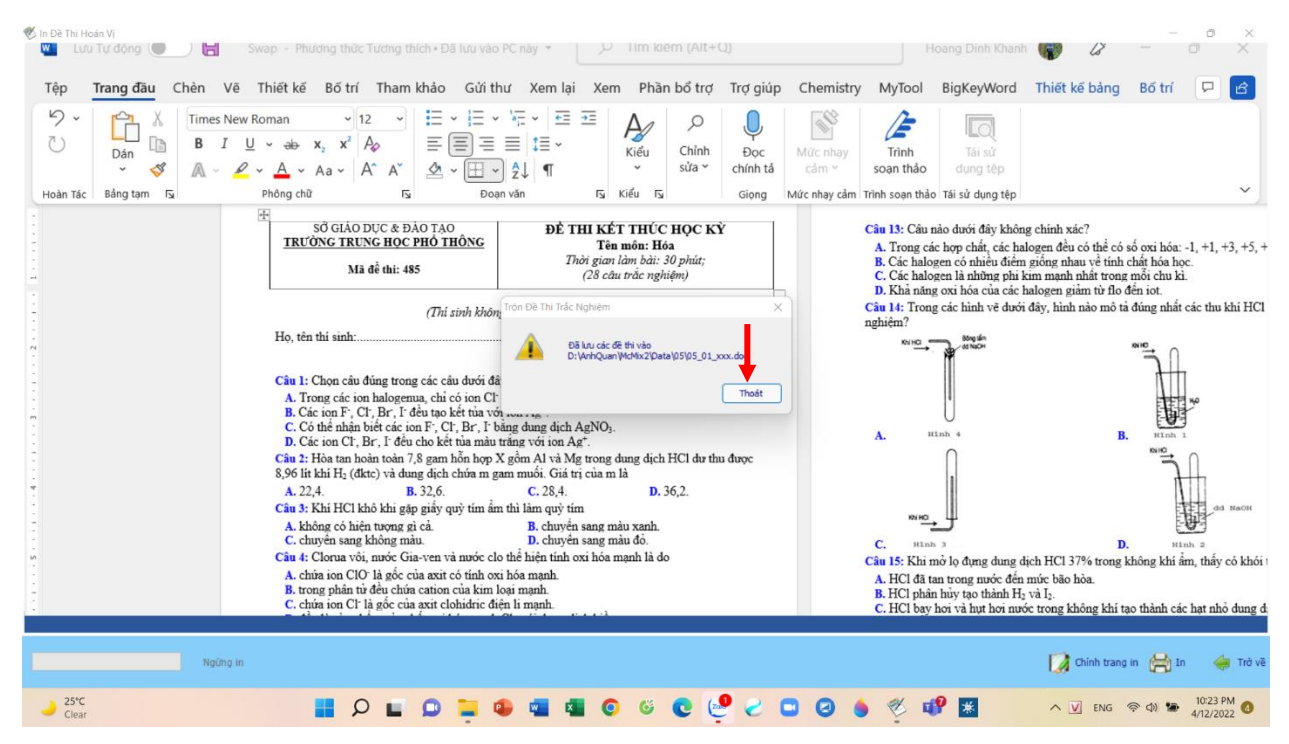

- Bước 16: Chọn nút "trở về" để tiếp tục in đáp án

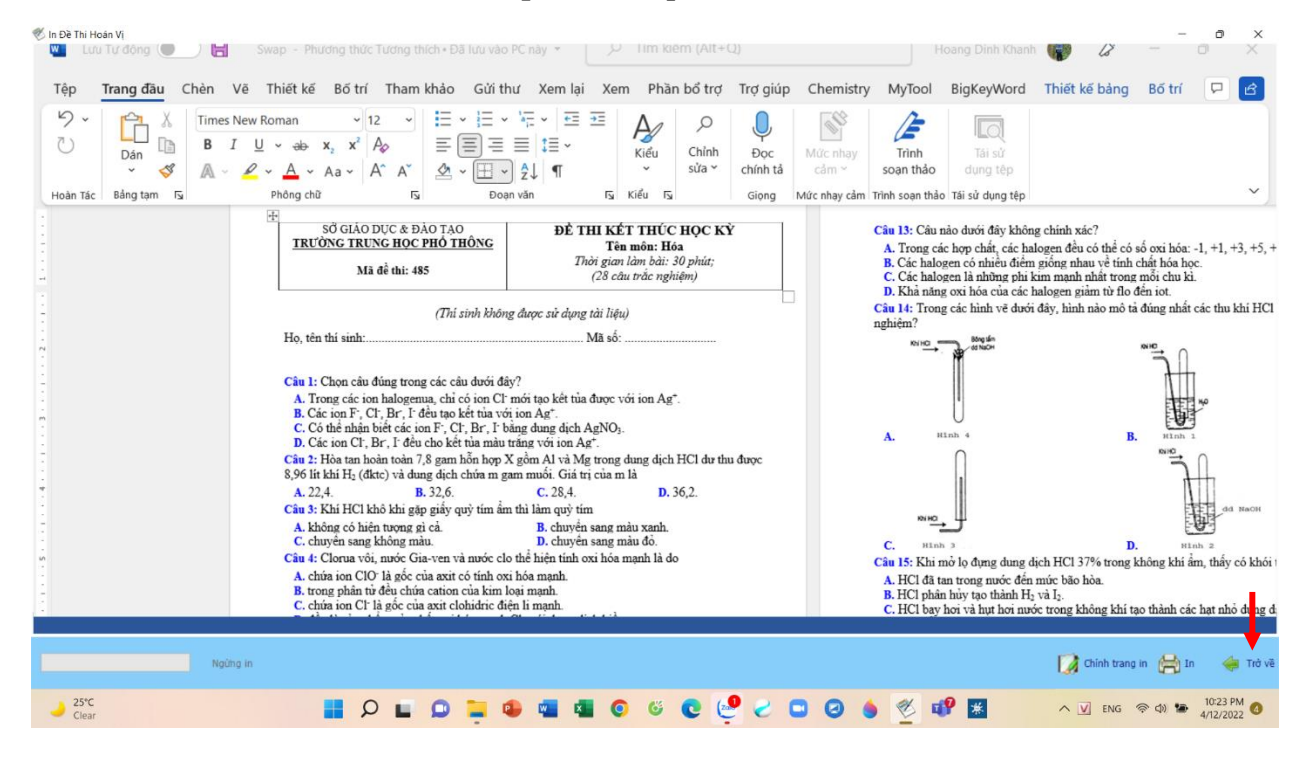

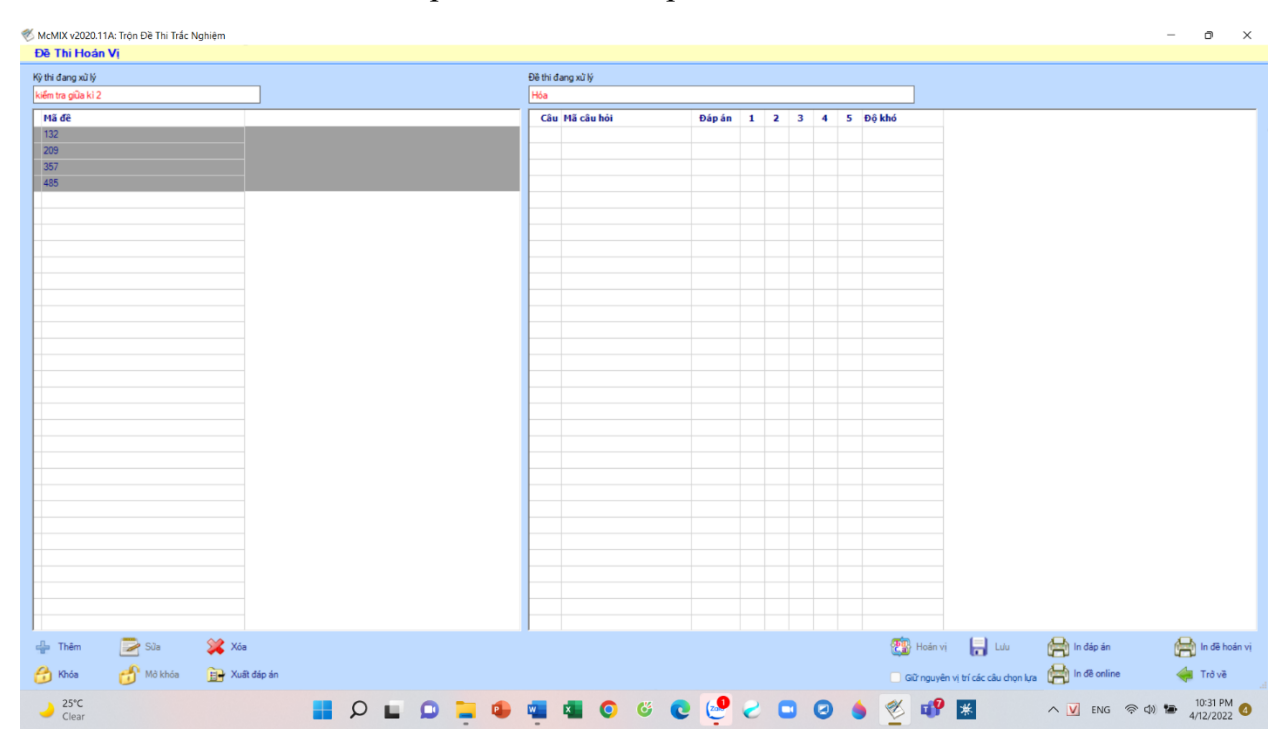

- Bước 17: Chọn nút "xuất đáp án", toàn bộ đáp án được lưu ở thư mục như đề thi